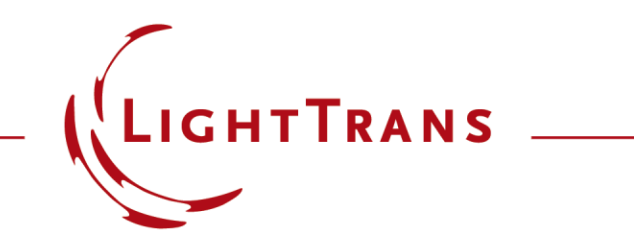

#### **Light Path Diagram Information Export**

#### **Abstract**

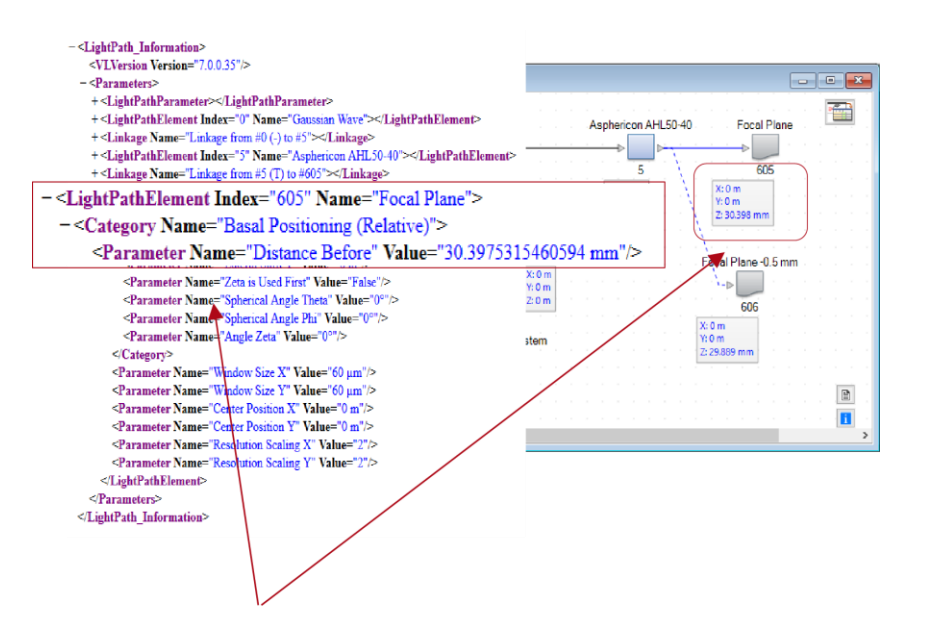

In VirtualLab Fusion, users define the optical system by the light path diagram. You can export a summary of all system parameters in the light path diagram into an XML File. In the generated file all parameters of system are given with name and value. Using a standard web browser allows the user friendly display of the content of the XML file. This use case shows how to export the parameters and how to visualize the parameter file within a text editor and a web browser.

# **Modeling Task**

• how to export the light path diagram parameters into XML file, and open it by text editor or internet browser.

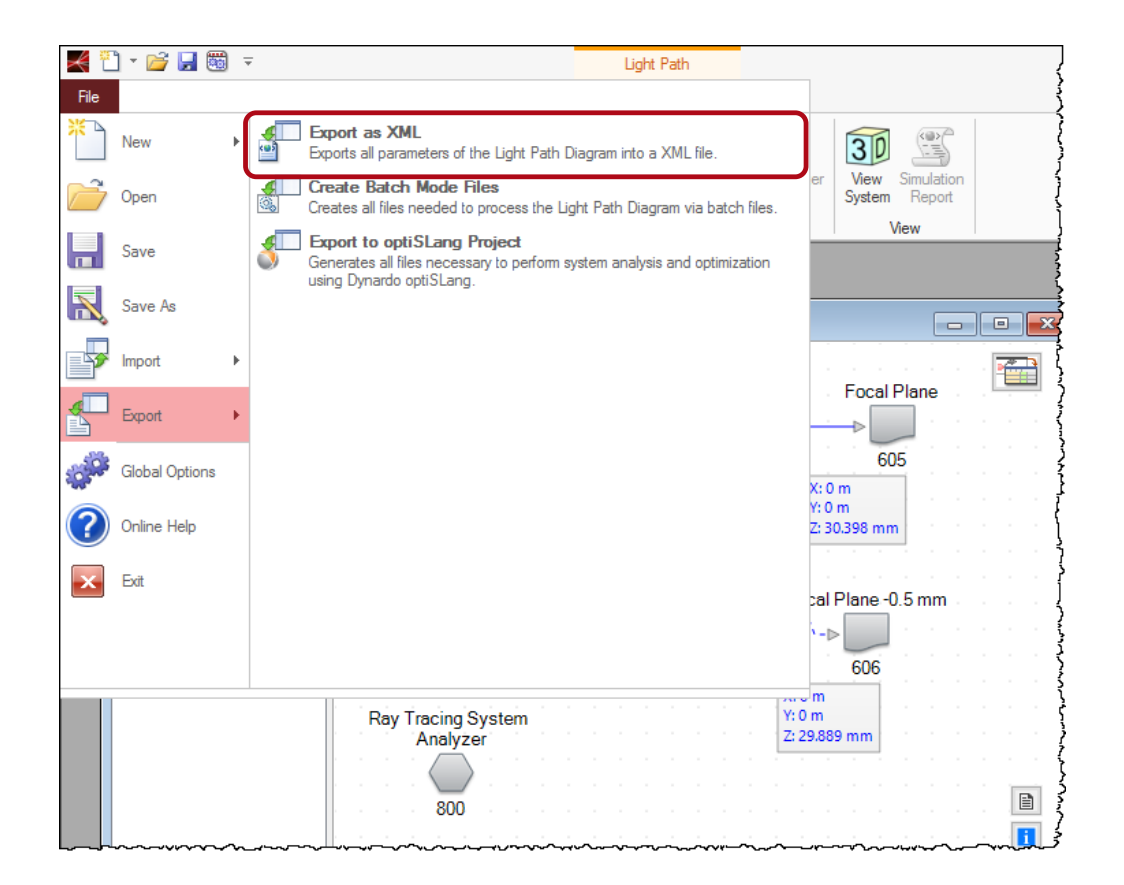

### **System Setup**

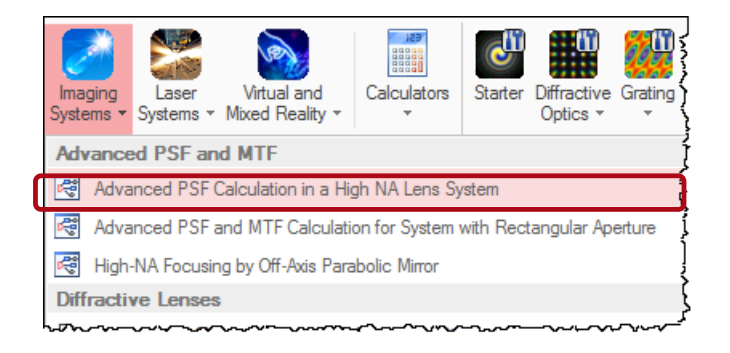

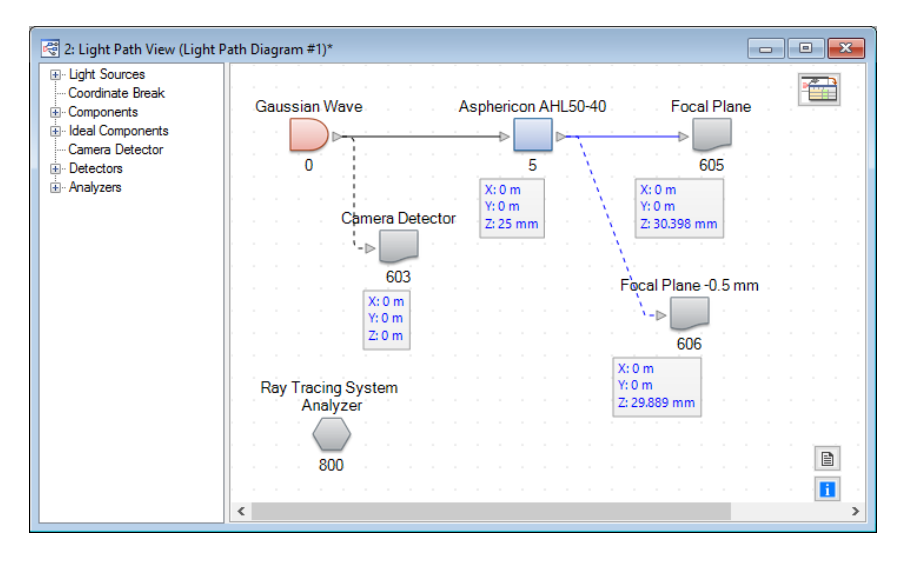

• For demonstration of the export operation use take the use case "Advanced PSF Calculation with High NA Lens System" as an example. The export functionality is supported by any optical setup.

### **Export as a XML-File**

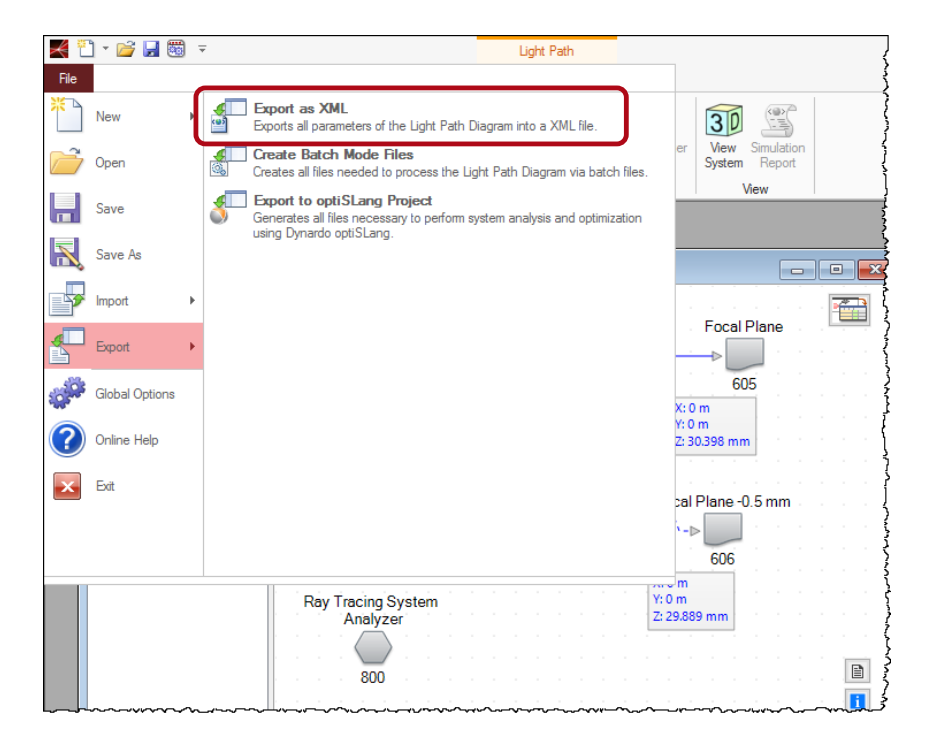

- Select the light path diagram and we will export its parameters in what follows.
- Go to File/Export/Export as XML and save the XML file.

## **Open with Text Editor or Internet Browser**

• You can open the resulting XML file with a text editor or a internet browser for extended features, like a structurable menu.

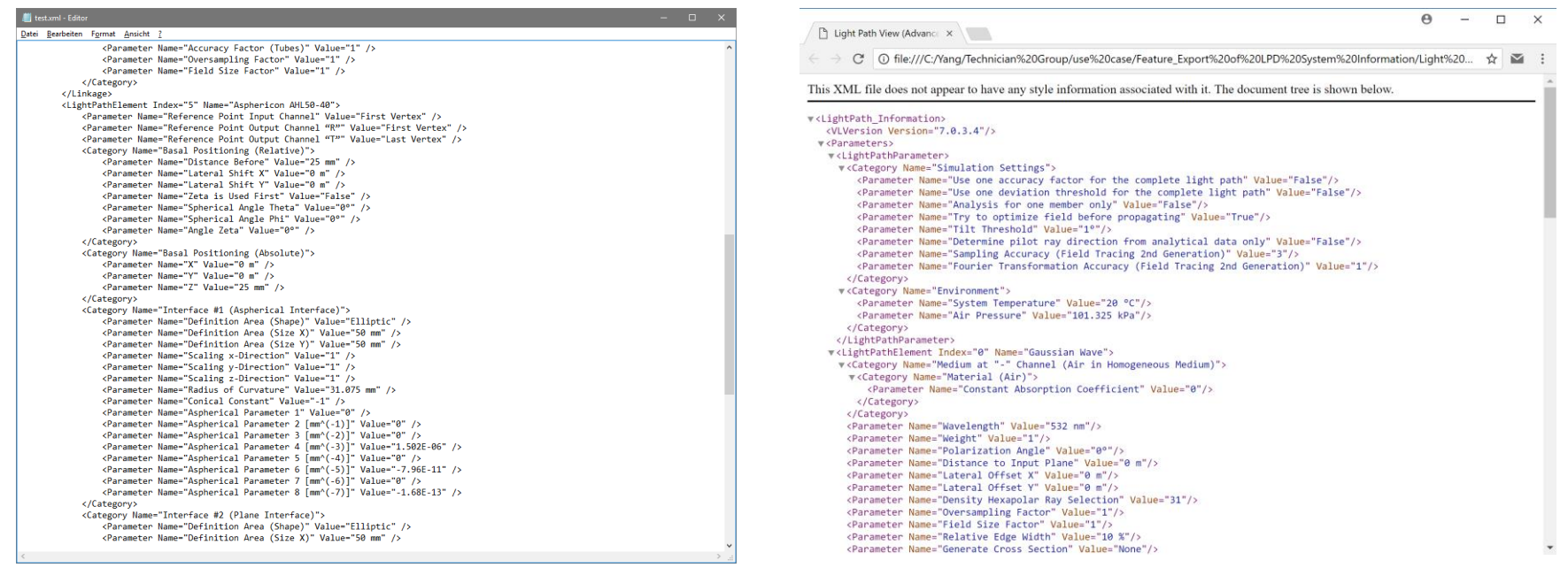

### **Parameters in XML File**

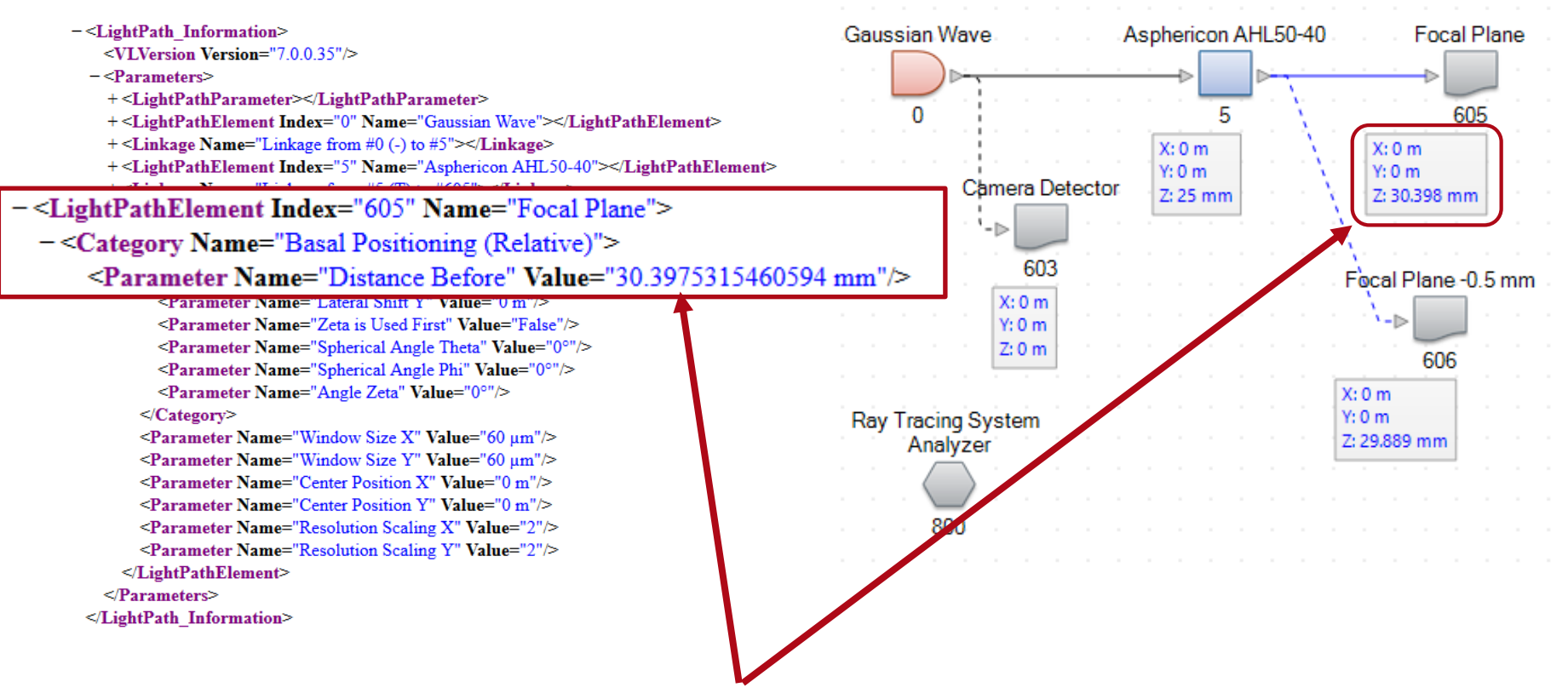

All system configuration parameters like positioning, orientation, component sizes and component specific properties can be found in the XML file.

### **Document Information**

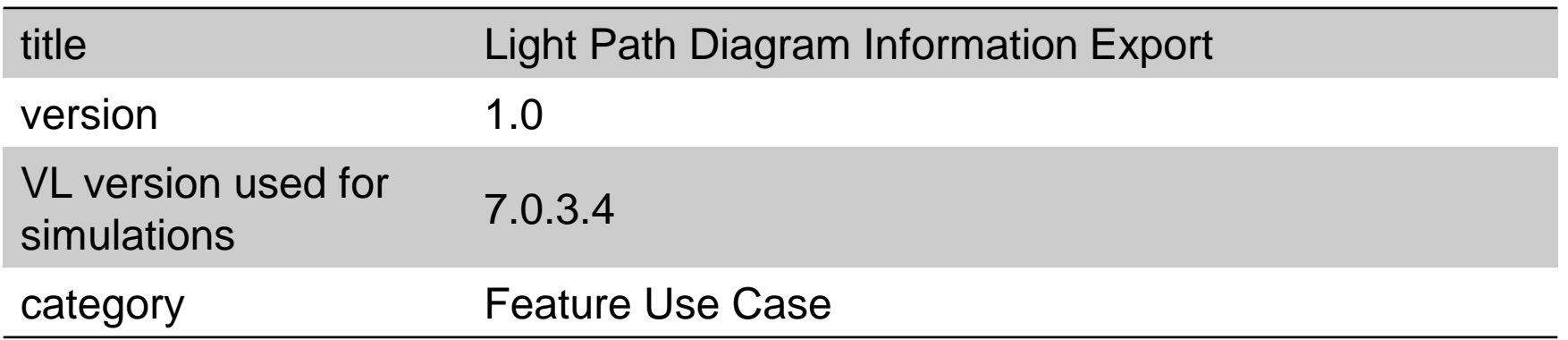